## **Services**

# **Wie verwende ich die Dynamic DNS-Funktion? Wie verwende ich die Dynamic DNS-Funktion?**

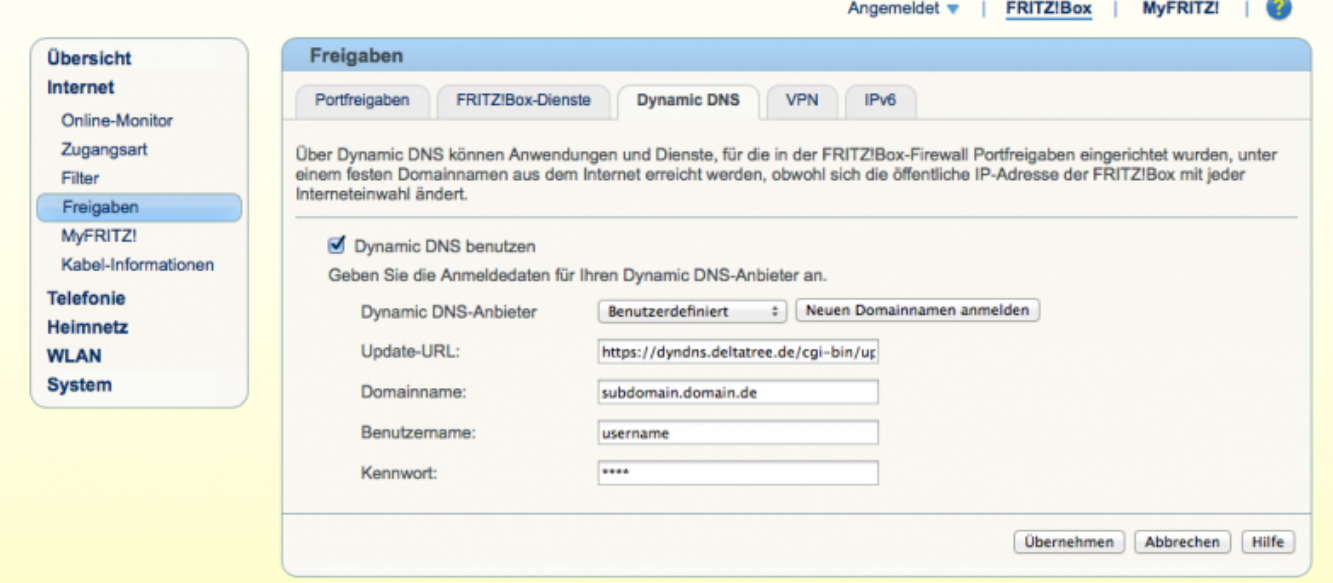

### **Fritzbox (IPv4 only):**

```
Update-URL: https://dyndns.deltatree.de/cgi-
bin/update.cgi?user=<username>&pass=<pass>&domain=<domain>&
```
oder

```
Update-URL: https://dyndns.deltatree.de/cgi-bin/update.cgi?user=<username>&pas
s=<pass>&domain=<domain>&ipv4=<ipaddr>&
```
Domainname: Die zu erneuernde Subdomain (z.B. sudomain.domain.de)

Benutzername: Ihr cPanel-Benutzername

Kennwort: Ihr cPanel-Kennwort

#### **Fritzbox (Dualstack IPv4 und IPv6):**

Update-URL: https://dyndns.deltatree.de/cgi-bin/update.cgi?user=<username>&pas s=<pass>&domain=<domain>&ipv4=<ipaddr>&ipv6=<ip6addr>&

Domainname: Die zu erneuernde Subdomain (z.B. sudomain.domain.de)

Benutzername: Ihr cPanel-Benutzername

Kennwort: Ihr cPanel-Kennwort

## **Services**

### **Fritzbox (IPv6 only):**

Update-URL: https://dyndns.deltatree.de/cgi-bin/update.cgi?user=<username>&pas s=<pass>&domain=<domain>&ipv6=<ip6addr>&

Domainname: Die zu erneuernde Subdomain (z.B. sudomain.domain.de)

Benutzername: Ihr cPanel-Benutzername

Kennwort: Ihr cPanel-Kennwort

#### **Hinweis:**

- Die Update-URL muss so verwendet werden, wie sie hier angezeigt wird - die Platzhalter wie z.B. <username> werden durch die Fritzbox substituiert

- Die angegebene Domain muss vorher als Subdomain im cPanel angelegt werden.

(Hier finden Sie ein Video der englischen Benutzeroberfläche :<https://www.cpanel.net/media/tutorials/subdomain.htm>)

Was ist "Dynamic DNS" : [http://de.wikipedia.org/wiki/Dynamisches\\_DNS](http://de.wikipedia.org/wiki/Dynamisches_DNS)

Eindeutige ID: #1004 Verfasser: Letzte Änderung: 2015-01-05 16:32